# **Create a New Prospect Matter**

For each new matter you should create a Matter within Migration Manager so that you can record details about the potential/actual client. Prospect Matters are used in Migration Manager to record information about potential clients who have not formally retained the agent's services yet. Generally a Prospect Matter will be used for recording initial information from an enquirer or performing an initial assessment. A prospect Matter should not be used as an active Client Matter.

### **Video Demonstration**

## **1. Click the New button**

With your mouse click on the 'New' button in the top left hand corner of the screen which will open the 'New Matter' window.

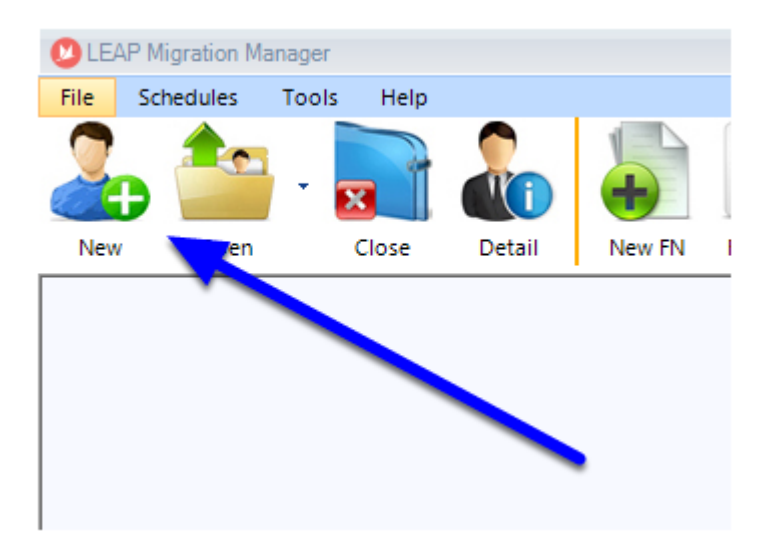

### **2. Select New Prospect**

On the lower left hand side of the 'New Matter' window choose 'New Prospect'.

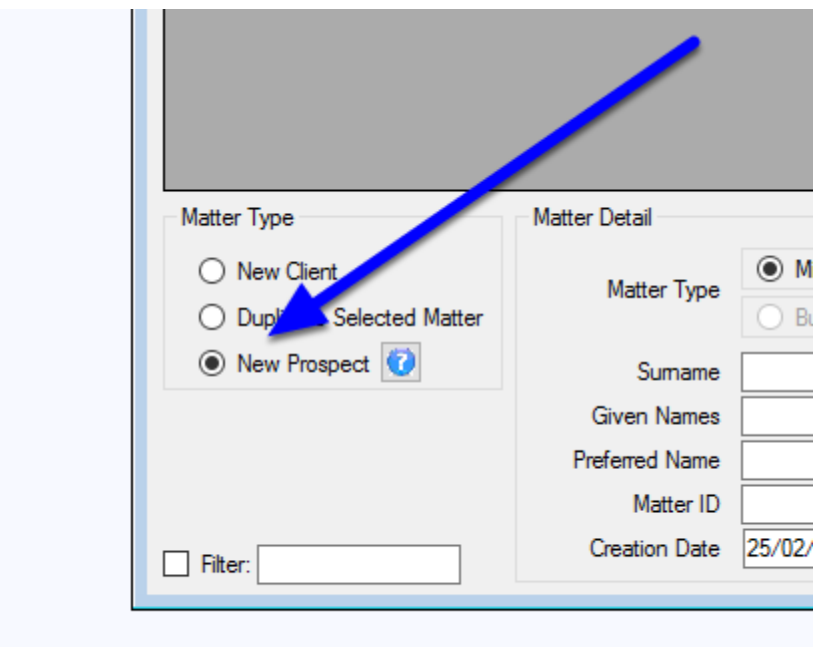

#### **3. Insert the Prospects basic details**

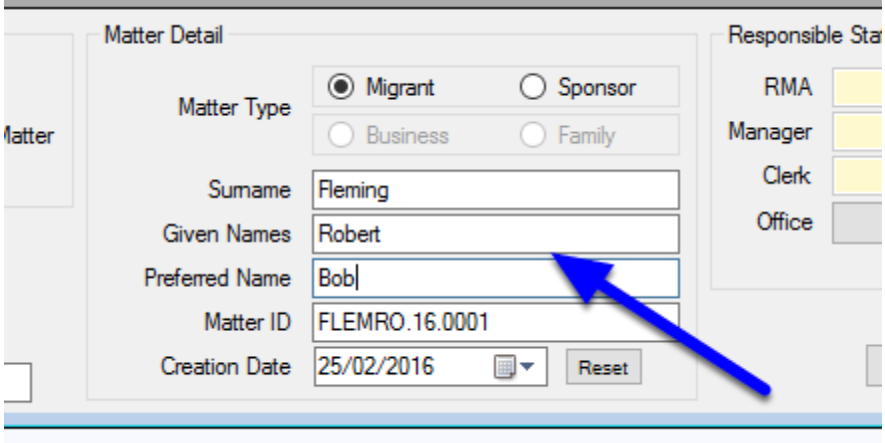

### **4. Check the Matter ID**

Depending on your preference settings, Migration Manager will propose a Matter ID for this matter. If you want to have a different Matter ID you can amend it at this stage.

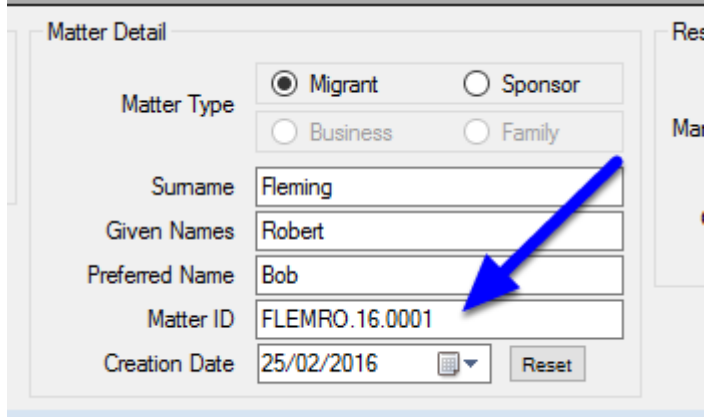

## **5. Assign the responsible Staff Members**

Choose who will be the responsible staff for this Matter. On the right hand side you can click the box which will bring up a window which will allow you to choose the RMA (Registered Migration Agent), Manager and Clerk for this matter.

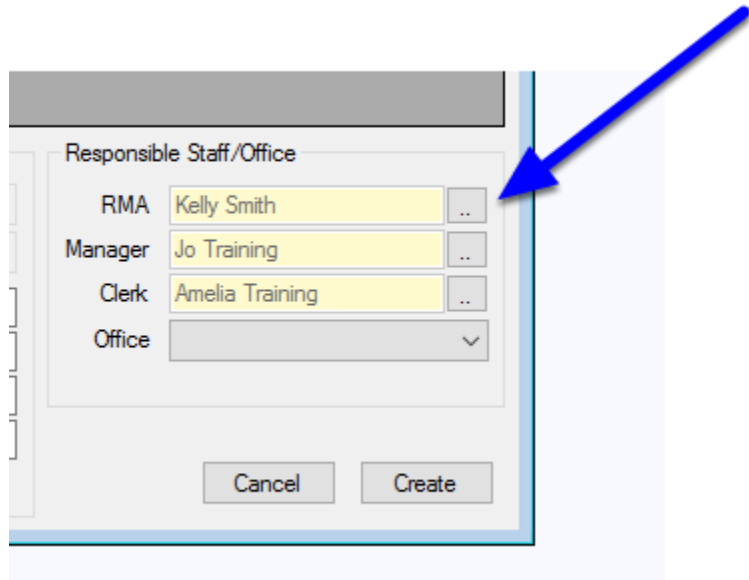

## **6. Assign an Office (if applicable)**

If you have multiple Offices set up in the preferences, you can assign which Office will be responsible for this Matter.

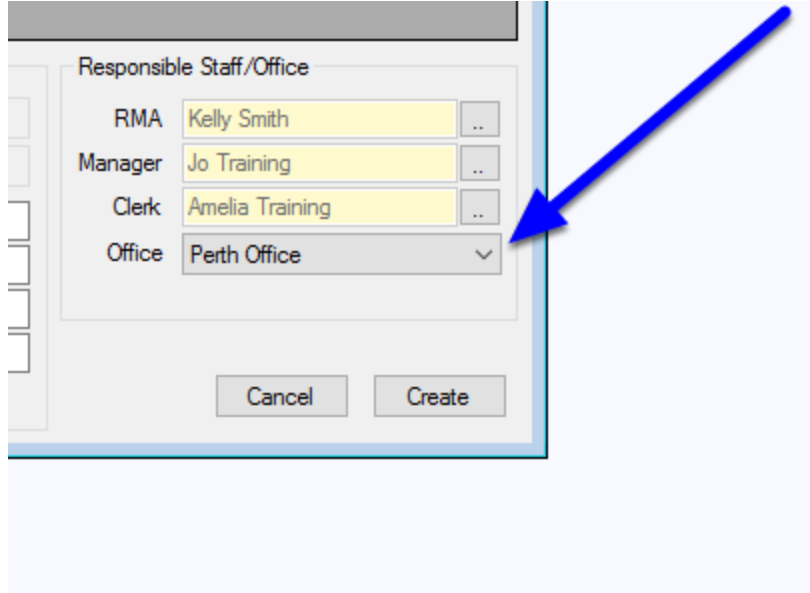

## **7. Click Create**

To create the Prospect Matter click the 'Create' button.

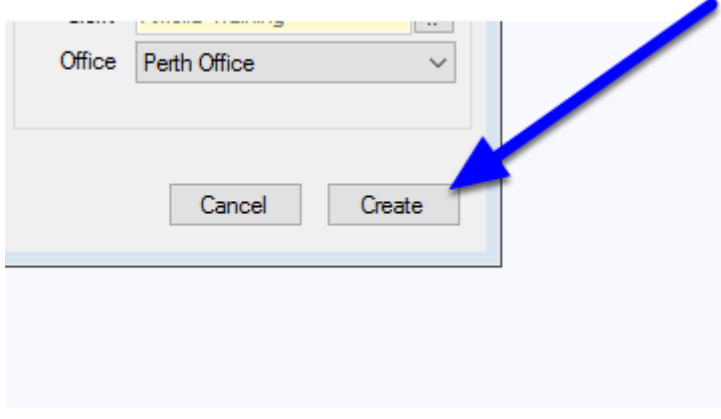

## **8. New Matter will Open**

The new Matter will now open. You should proceed to now enter the information you have available.